# **ViesTIM-projektin toiminnallisen testauksen suunnitelma**

Hannamari Heiniluoma Kristian Käyhty Tomi Lundberg Tuuli Veini

Versio 1.0.0 Julkinen 23.6.2021

Jyväskylän yliopisto Informaatioteknologian tiedekunta Jyväskylä

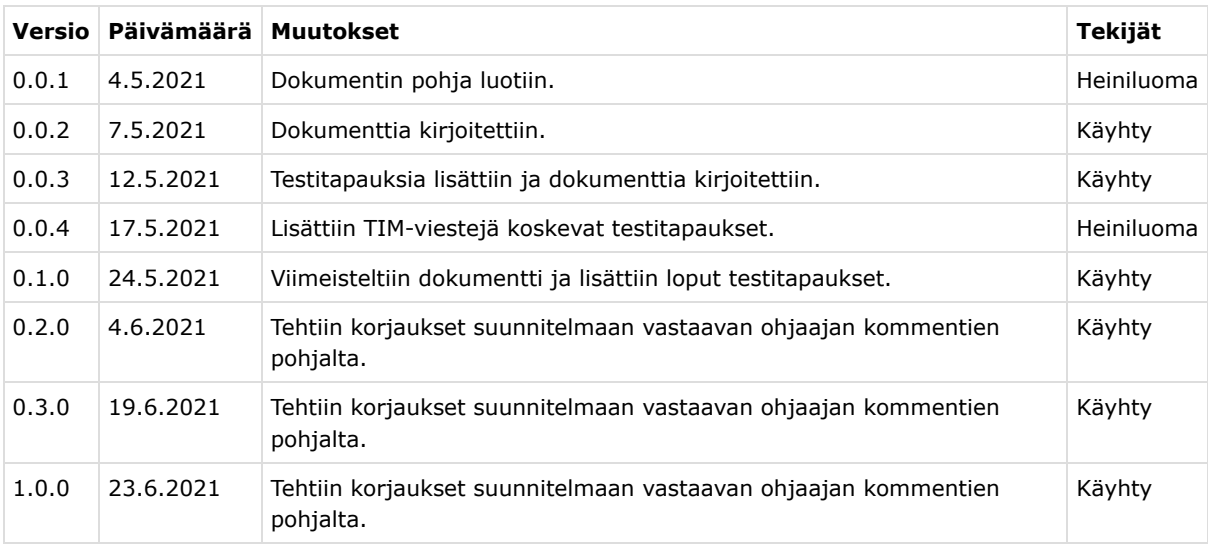

## **Projektiorganisaatio**

#### **Projektiryhmän jäsenet**

- Heiniluoma Hannamari, hannamari.h.heiniluoma@student.jyu.fi  $\bullet$
- Käyhty Kristian, kristian.j.a.kayhty@student.jyu.fi  $\bullet$
- Lundberg Tomi, tomi.t.lundberg@student.jyu.fi  $\bullet$
- Veini Tuuli, tuuli.m.veini@student.jyu.fi  $\bullet$

#### **Tilaajan edustaja**

Lappalainen Vesa, vesal@jyu.fi

#### **Ohjaajat**

- Lehtinen Mika, mika.k.lehtinen@jyu.fi
- Santanen Jukka-Pekka, santanen@mit.jyu.fi  $\bullet$
- Tarvainen Tapani, tapani.j.tarvainen@jyu.fi  $\bullet$
- Zhidkikh Denis, denis.d.zhidkikh@jyu.fi  $\bullet$

#### **Ryhmän yhteystiedot**

Sähköpostilista: viestim@korppi.jyu.fi

### **1. Testattava sovellus ja testauskohteet**

Testattava sovellus on Jyväskylän yliopiston informaatioteknologian tiedekunnan kehittämä TIMjärjestelmä. Testaus kohdistetaan ViesTIM-projektin TIM-järjestelmään jatkokehittämään viestintäjärjestelmään, johon kuuluvat TIMin sisäiset viestit ja viestilistat. Lisäksi testataan projektin TIMiin kehittämien sähköpostilistojen ja -arkistojen hallintaa koskevia ominaisuuksia. ViesTIM-projektin TIMiin kehittämiä ominaisuuksia ja niiden taustalla olevia tarpeita kuvataan tarkemmin projektisuunnitelmassa [1].

Testaussuunnitelmaa noudattavilla testauskerroilla arvioidaan ViesTIM-projektin TIMiin jatkokehittämiä ominaisuuksia toiminnallisen järjestelmätestauksen mukaisesti. Dokumentti sisältää manuaalisesti suoritettavat testitapaukset sekä testauskerran suorituksen ja raportoinnin kuvauksen.

### **2. Testauksen tavoitteet ja suoritustapa**

Luvussa kuvataan ViesTIM-projektin TIMiin kehittämien toiminnallisuuksien testauksen tavoitteita ja suoritustapaa.

#### **2.1 Tavoitteet**

Sovelluksen toiminnallinen järjestelmätestaus testitapauksineen on laadittu perustuen projektin vaatimusmäärittelyn [2] mukaisiin vaatimuksiin. Tavoitteena on myös testata, kuinka hyvin nämä vaatimukset toimivat ja toteutuvat sovelluksessa.

### **2.2 Suoritustapa**

Testauskerralla testaustasona on järjestelmätestaus. Testaustyyppinä käytetään vaatimuspohjaista testausta. Testauskerta suoritetaan käyttämällä testaustekniikkana testitapauksia, jotka on laadittu perustuen vaatimusmäärittelyn vaatimuksiin. Testausmenetelmänä käytetään manuaalista mustalaatikkotestausta. Testitapaukset on laadittu kehitetyillä osa-alueille eli viestilistoille, TIMin sisäisille viesteille ja sähköpostilistojen ja

-arkistojen hallintaa koskeville ominaisuuksille.

Sovellusta korjataan testauskerralla mahdollisesti esiin nousseiden ongelmatilanteiden perusteella. Mikäli sovellukseen tehdään ensimmäisen testauskerran perusteella laajoja muutoksia, testauskerta tulee toistaa.

Kustakin testauskerrasta tulee laatia testausraportti. Testauskerran havaintoina tulee kirjata etenkin ominaisuuksien poikkeamiset vaatimuksista ja toiminnan häiriöt. Testauksen suorittaja tekee tarvittavat ja vaaditut kirjaukset testauksessa esiin nousseiden huomioiden pohjalta lukujen 4-11 ohjeiden mukaisesti.

### **3. Testauskerran suorittaminen**

Testaajalta vaaditaan asiantuntemusta TIM-järjestelmästä ja ViesTIM-projektin siihen jatkokehittämistä ominaisuuksista ja toiminnallisuuksista. Testaajalla ei tarvitse olla asiantuntemusta testaamisesta, vaan testaus on mahdollista suorittaa pelkästään noudattamalla testauskerran testaussuunnitelmaa.

#### **3.1 Testausympäristö**

Testauskertaa varten tarvitaan tietokone ja verkkoyhteys. Lisäksi tarvitaan selain. Suositellut selaimet ovat Firefox tai Google Chrome. Tietokoneena voi olla joko pöytätietokone tai kannettava tietokone, jonka käyttöjärjestelmänä tulisi olla Windows 7, Windows 8, Windows 10 tai MacOS.

Testauksen suorittajan täytyy kirjautua testausympäristöön, joten hänellä tulee olla joko omat TIM-tunnukset tai hänelle voidaan luoda testikäyttäjän tunnukset testaamiseen. Testitapaukset tulee suorittaa TIM-etäkoneella osoitteessa https://timdevs01-3.it.jyu.fi/.

Luvuissa 4-7 kuvataan viestilistoille vaatimusmäärittelyn pohjalta laaditut testitapaukset. Testauskerralla tulee suorittaa näistä jokainen.

### **4. Omistajan asetukset viestilistalle**

Taulukko 1. Omistajan asetukset viestilistalle.

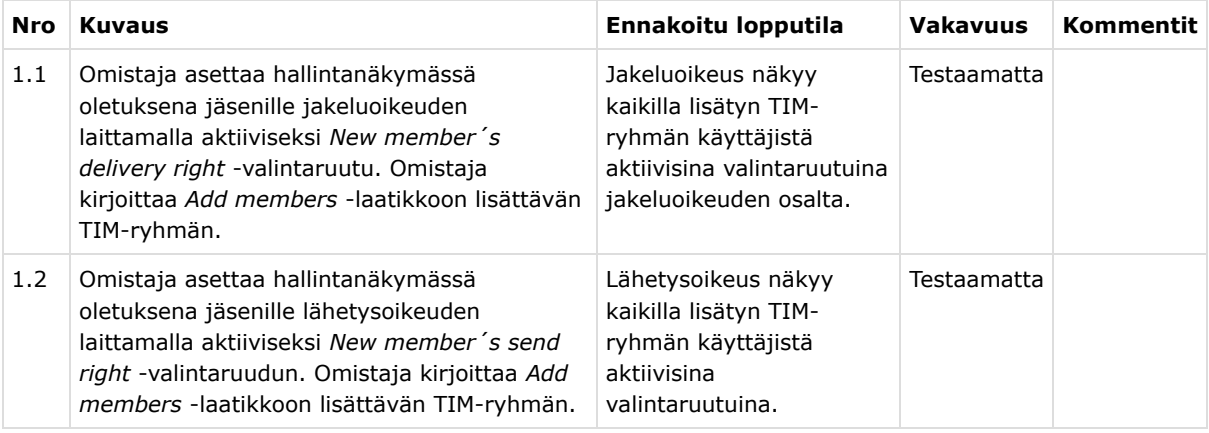

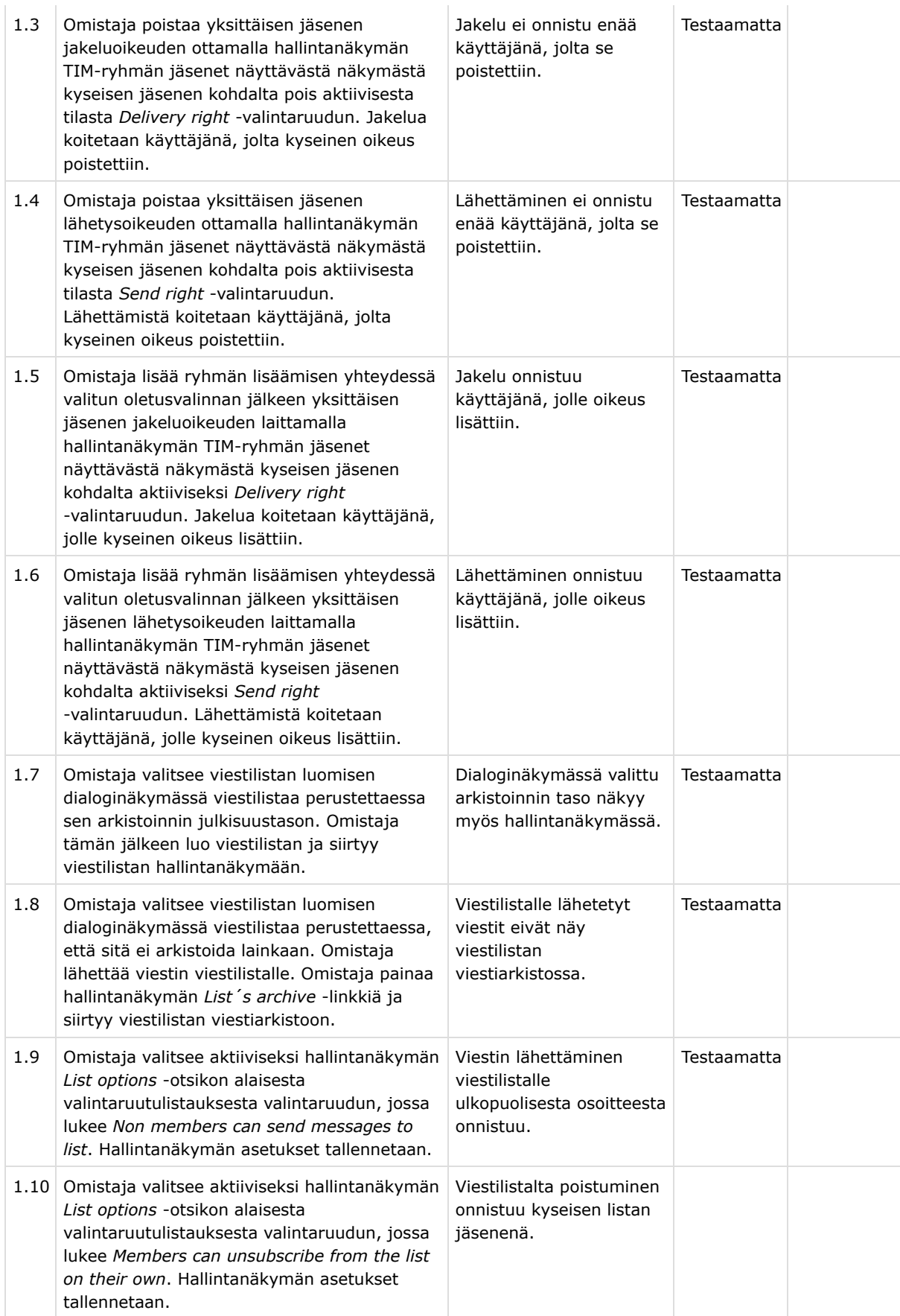

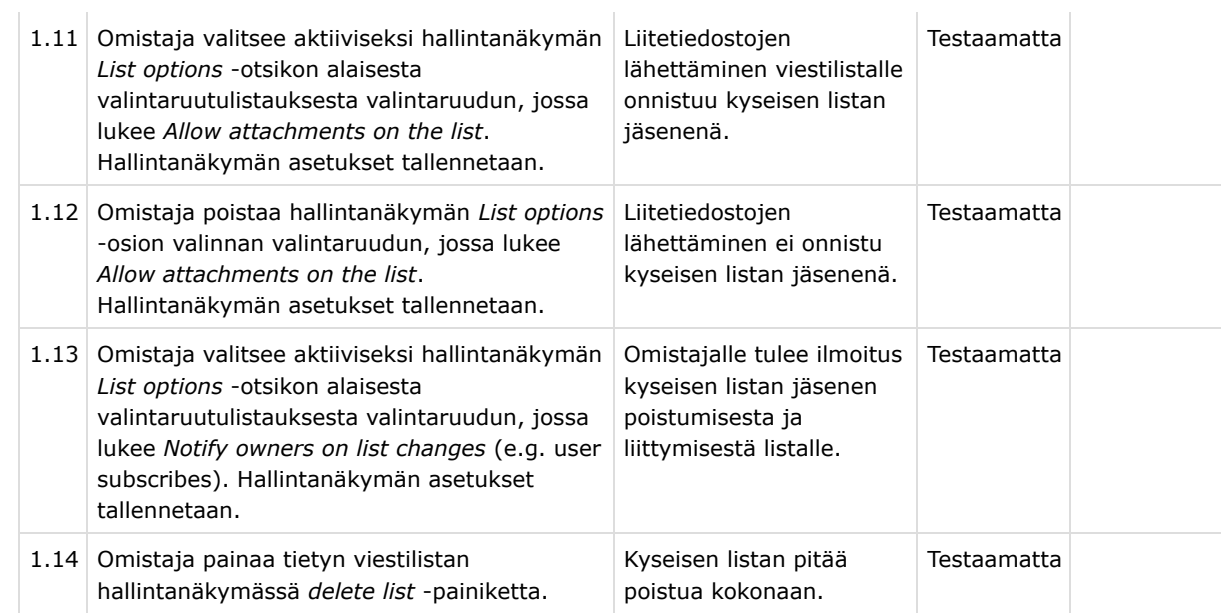

## **5. Viestilistan suhde TIM-ryhmään ja viestiarkistot**

Taulukko 2. Viestilistan suhde TIM-ryhmään ja viestiarkistot.

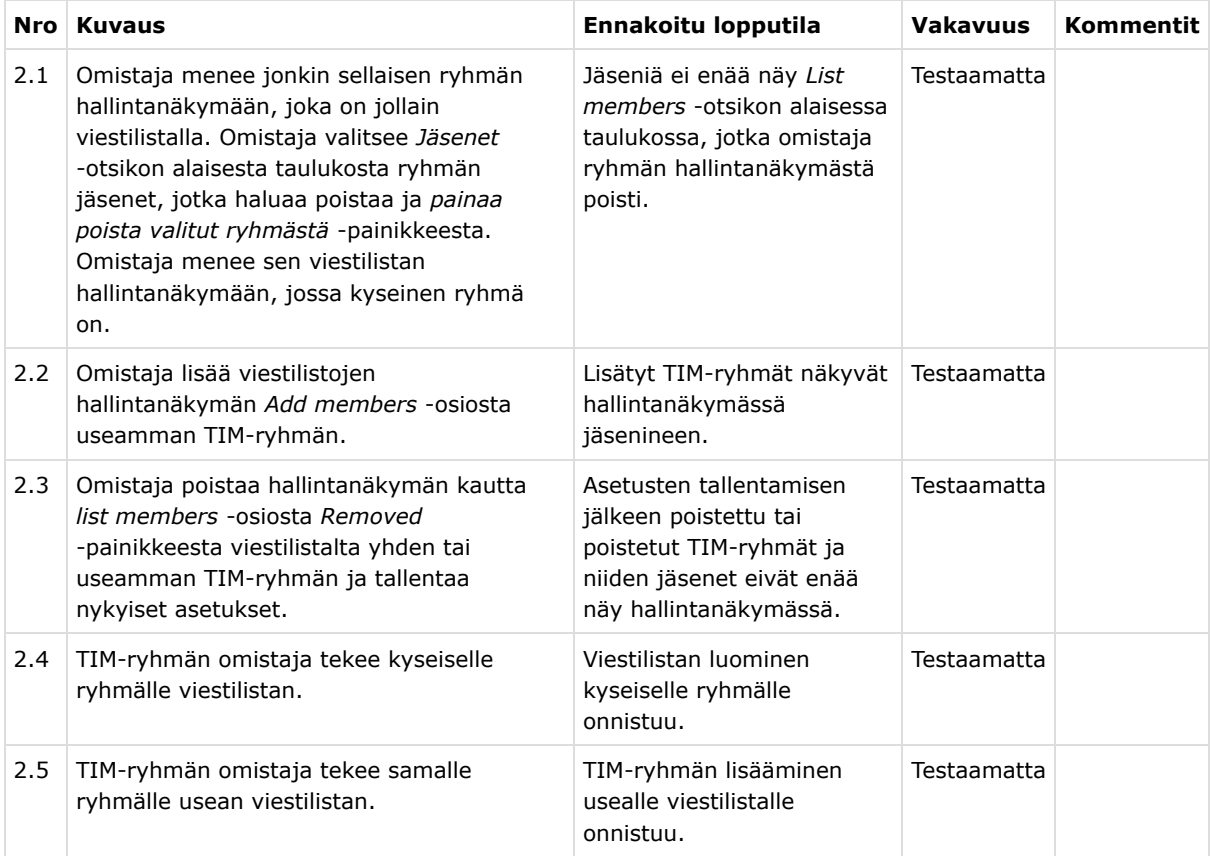

## **6. Sähköpostilistat ja viestiarkistot**

Taulukko 3. Sähköpostilistat ja viestiarkistot.

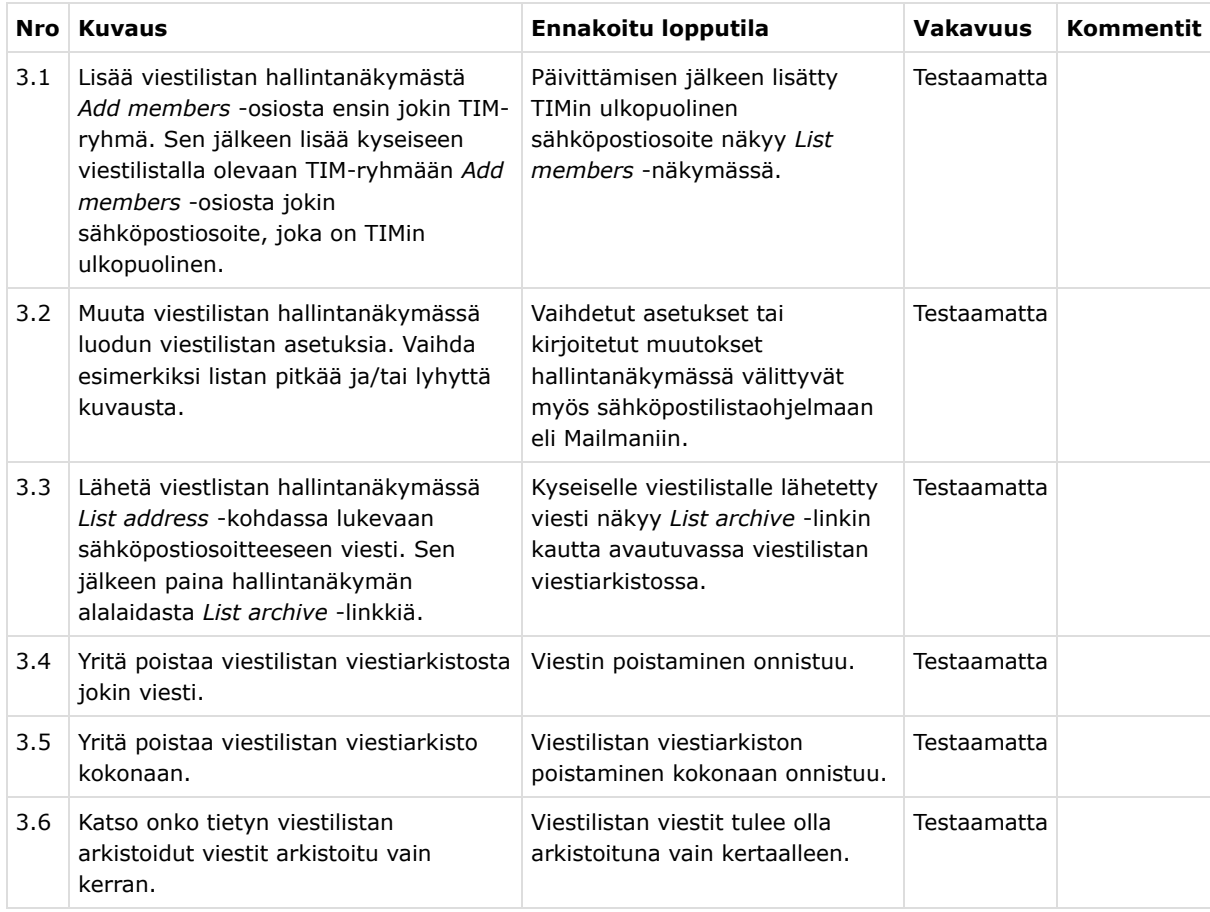

## **7. Testaus viestilistan muille asetuksille**

Taulukko 4. Testaus viestilistan muille asetuksille.

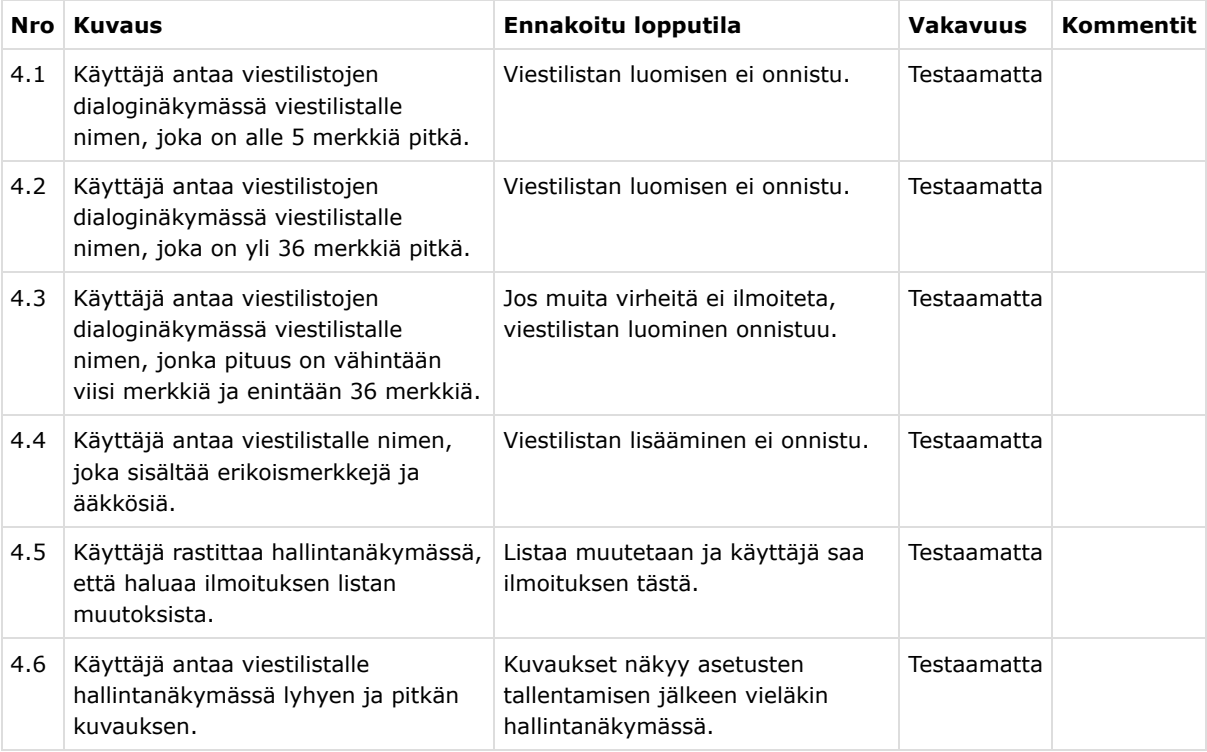

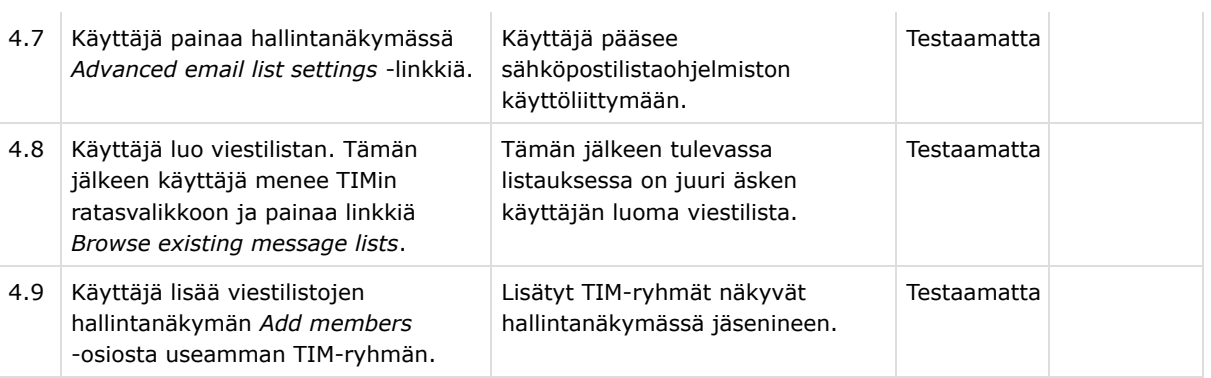

### **8. TIM-viestien testitapaukset**

Tässä luvussa kuvataan TIM-viestien lähettämiseen ja vastaanottamiseen liittyvät, vaatimusmäärittelyn pohjalta laaditut testitapaukset.

Testitapaukset tulee suorittaa TIM-etäkoneella osoitteessa https://timdevs01-3.it.jyu.fi/ . Kirjaudu sisään käyttäjänä testuser1 .

Taulukko 5. TIM-viestien testitapaukset.

| <b>Nro</b> | <b>Kuvaus</b>                                                                                                    | Ennakoitu lopputila                                                                                                    | <b>Vakavuus</b> | Kommentit |
|------------|----------------------------------------------------------------------------------------------------|----------------------------------------------------------------------------------------------------|-----------------|-----------|
| 5.1        | Mene sivulle<br>https://timdevs01-3.it.jyu.fi<br>/teacher/users/test-user-1<br>/tim-viestin-lahetys. Lähetä<br>TIM-viesti käyttäjälle testuser2<br>(osoite test2@example.com)<br>sivulle<br>https://timdevs01-3.it.jyu.fi<br>/view/users. Valitse ruudut TIM<br>message can be replied to ja TIM<br>message can be marked as read. | Käyttäjällä testuser2 näkyy<br>oranssitaustainen TIM-viesti sen sivun<br>ylälaidassa, jolle se lähetettiin.<br>Viestissä näkyy Reply-painike, jota<br>painamalla avautuu tekstikenttä<br>vastaamista varten. Kun sitä klikkaa<br>uudelleen, vastauskenttä poistuu<br>näkyvistä. Mark as Read -valintaruutu<br>on aktiivinen, Close -painike<br>harmaana. Viesti on testuser2:11a<br>nähtävillä myös TIM-viestien<br>hakemistossa<br>https://timdevs01-3.it.jyu.fi<br>/view/messages/tim-messages | Testaamatta     |           |
| 5.2        | Klikkaa edellisen kohdan TIM-viestin<br>Mark as Read -ruutua.                                                                                                    | Painike Mark as Read valituksi ja<br>harmaaksi. Close-painike muuttuu<br>aktiiviseksi.                                                                                                    | Testaamatta     |           |
| 5.3        | Päivitä sivu, jolla klikkasit viestin<br>luetuksi.                                                                                                    | TIM-viesti ei enää näy sivulla.                                                                                                    | Testaamatta     |           |
| 5.4        | Lähetä uusi viesti testitapauksen 5.1<br>tapaan. Jätä kohdat TIM message can<br>be replied to ja TIM message can be<br>marked as read valitsematta.                                                                                                    | TIM-viestissä ei ole Reply -painiketta.<br>Mark as Read -ruutu ja Close-painike<br>ovat harmaina.                                                                                                    | Testaamatta     |           |

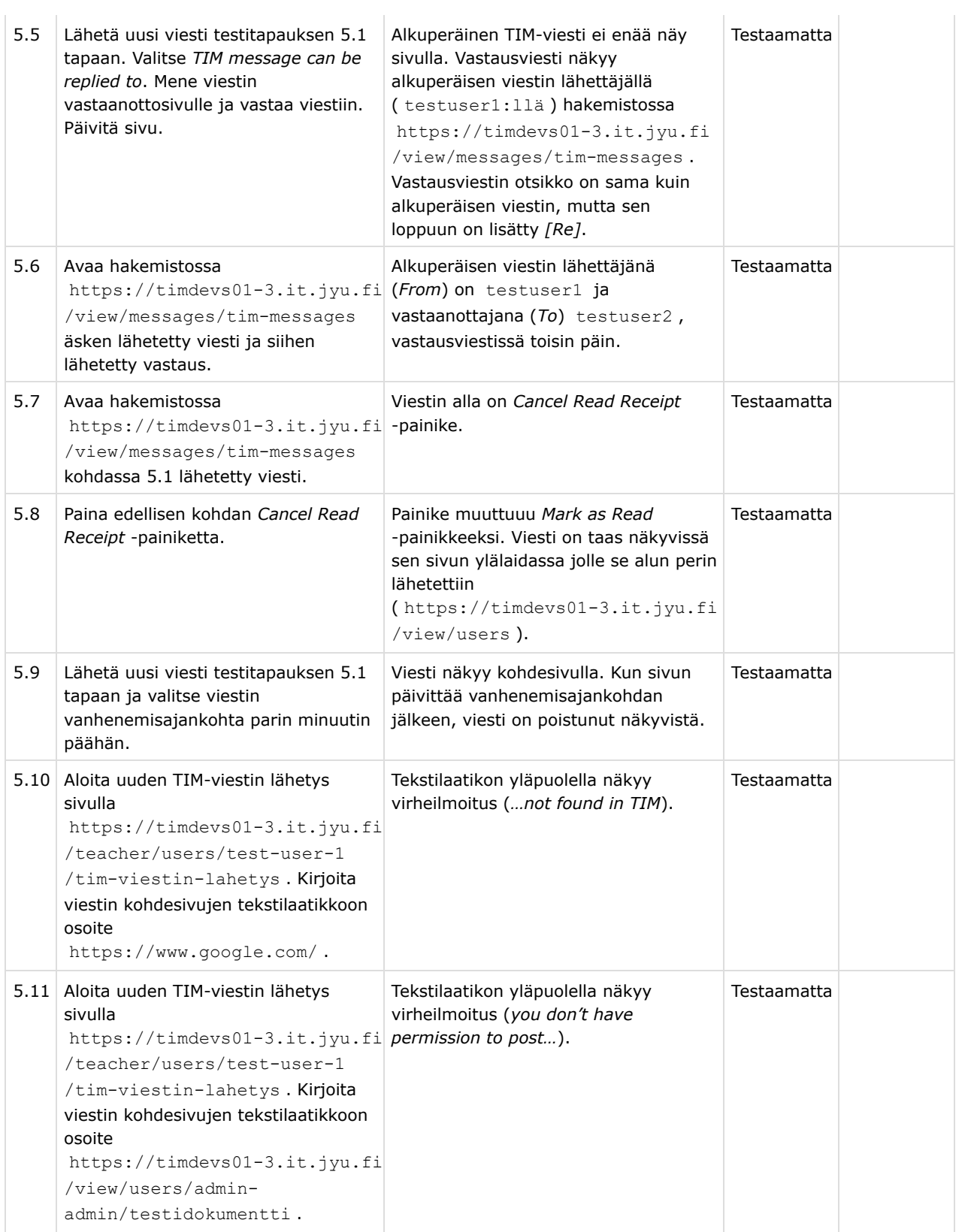

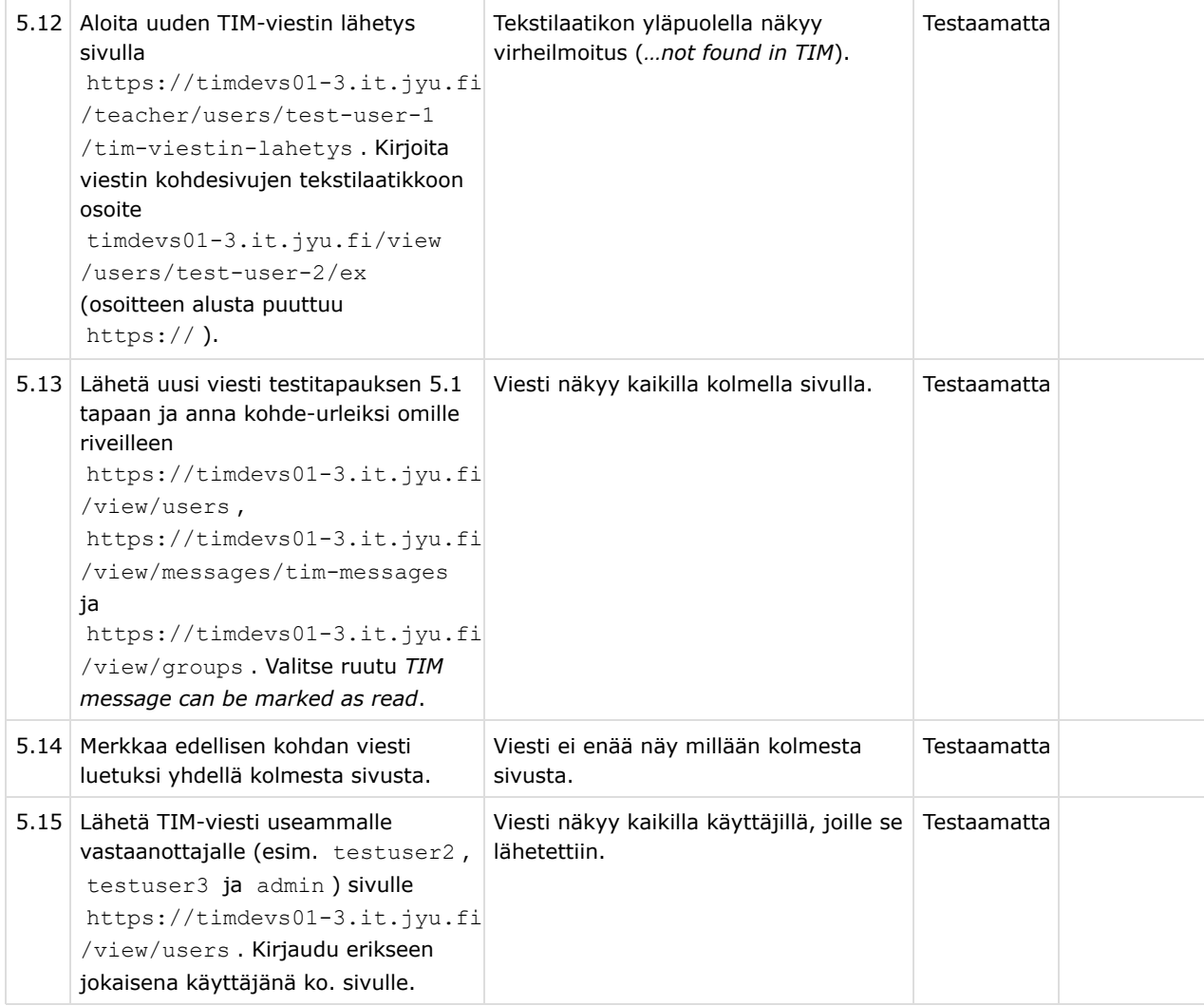

### **9. Testitapausten havainnon vakavuusluokka**

Testausraporttiin kirjataan kunkin suoritettavan testitapauksen osalta jokin seuraavista vakavuusluokista.

Taulukko 6: Testitapauksissa käytettävät tilat selityksineen.

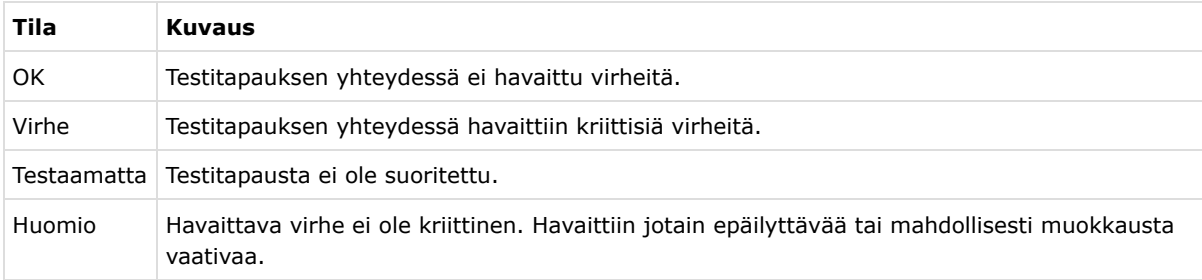

### **10. Testauskerran yksilöintitiedot**

Testausraporttiin tulee kirjata testauskerrasta seuraavat yksilöintitiedot:

- testaussuunnitelman nimi ja versio,
- testausympäristö (ohjelmisto versioineen, käyttöjärjestelmä, laitekokoonpano, selain ja suorituspaikka),
- testauskerran suorittamisen päivämäärä, aloitusaika ja päättymisaika,
- testauksen toteuttaneiden henkilöiden nimet,
- laitekokoonpano (kannettava tietokone vai pöytätietokone, näytön koko ja hiirityyppi),
- selain ja versio,
- käyttöjärjestelmän nimi ja versio.

### **11. Testauskerran raportointi**

Testauskerran raporttiin tulee kirjata käytetyt syötteet ja virheitten kuvaus niistä testitapauksista, joissa vakavuusluokka on jokin muu kuin OK. Lisäksi suorittamatta jääneet testitapaukset tulee kirjata perusteluineen. Testausraportin yhteenvetoon tulee koota testitapausten ja testitapausten tilojen määrät kokonaisuudessaan. Testausraporttiin tulee kirjata testitapausten havainnot lukujen 4, 5, 6, 7 ja 8 mukaisiin taulukoihin. Taulukossa 7 on esitetty testauskerran yhteenvetotietojen kirjausesimerkki.

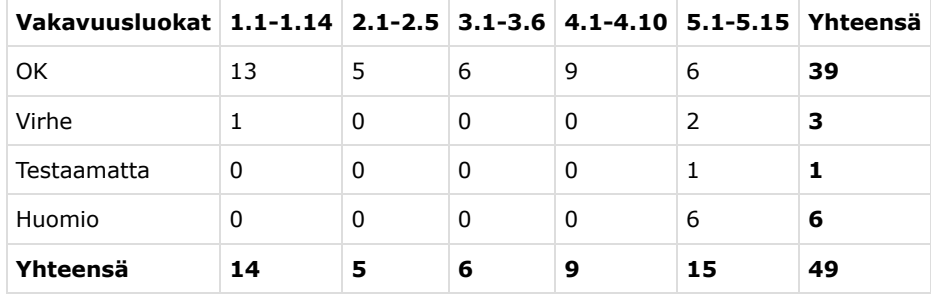

Taulukko 7: Testauskerran yhteenvetotiedot esimerkki

### **12. Lähteet**

[1] Heiniluoma, H., Käyhty, K., Lundberg, T. ja Veini, T. (2021). ViesTIM-sovellusprojektin projektisuunnitelma. Saatavilla osoitteesta https://tim.jyu.fi/view/kurssit/tie/proj /2021/viestim/dokumentit/projektisuunnitelma . Jyväskylän yliopisto, informaatioteknologian tiedekunta. 2021.

[2] Heiniluoma, H., Käyhty, K., Lundberg, T. ja Veini, T. (2021). ViesTIM-projektin vaatimusmäärittely. Saatavilla osoitteessa https://tim.jyu.fi/view/kurssit/tie/proj /2021/viestim/dokumentit/vaatimusmaarittely , Jyväskylän yliopisto, informaatioteknologian tiedekunta.

[3] TIM-demokone. Saatavilla osoitteessa https://timdevs01-3.it.jyu.fi/ , Jyväskylän yliopisto, informaatioteknologian tiedekunta.